## 3DRAG - Stampante 3D versione 1.2 - in kit

Prezzo: 409.02 €

Tasse: 89.98 €

Prezzo totale (con tasse): 499.00 €

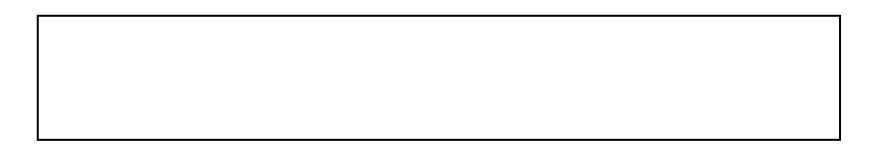

Stampante 3D versione 1.2 in kit, completa di piatto riscaldato, in grado di stampare oggetti di dimensione massima di 20 x 20 x 20 centimetri utilizzando filo di ABS o PLA da 3 mm. Estremamente veloce nelle stampe e precisa anche alle velocità più elevate. Compatibile con tutti i software e i firmware RepRap disponibili gratuitamente, consente di creare oggetti in materiale plastico di qualsiasi forma. Realizzata con profili di alluminio studiati per fissaggio ad incastro. Progettata e realizzata per offrire leggerezza e rigidità per la soppressione delle vibrazioni e delle risonanze indesiderate. La stampante utilizza il sistema X/Y per il piano di stampa e Z per il carrello. Questa particolare configurazione consente di semplificare il sistema di estrusione che, non dovendo più muoversi su un asse orizzontale, viene semplicemente fissato alla struttura che si sposta sull'asse Z. Le misure sono state studiate per conferire alla stampante compattezza e un baricentro basso, allineato con le due cinghie. Il supporto per il piatto di stampa è stato progettato per ospitare una piastra in vetronite riscaldata che favorisce una buona aderenza del materiale di stampa (PLA / ABS) riducendo il rischio di distacco degli oggetti in ABS. Per la stampa è richiesto un computer (Mac, Win o Linux) e una connessione a internet per utilizzare il manuale delle istruzioni di montaggio. Il piatto riscaldato fornito permette di stampare senza problemi oggetti in PLA, per la stampa con ABS o altro materiale si consiglia l'utilizzo de[i Fogli di Stampa 3D](https://futuranet.it/index.php?route=product/product&product_id=6008) o del piatto [3D Heather Plate](https://futuranet.it/index.php?route=product/product&product_id=2655). Per il montaggio della stampante si consiglia l'uso del [Set attrezzatura per montaggio 3DRAG](https://futuranet.it/index.php?route=product/product&filter_name=3dmounting&product_id=6554). La confezione comprende tutte le parti meccaniche, le minuterie, la scheda di controllo, i motori, l'alimentatore, il piatto riscaldato e 5 metri di PLA nero.

Questa stampante è indicata per sperimentare ed avvicinarsi al mondo della stampa 3D.

Trasformazione della 3Drag in fresa CNC

Occorrente per la modifica: La prima operazione consiste nello stampare con la 3Drag l'apposita staffa per l'elettromandrino PROXXON IBS/E il cui file può essere scaricato gratuitamente dai seguenti link [\(file stl](http://3dprint.elettronicain.it/wp-content/uploads/2014/01/Supporto-mandrino-stl1.zip) ; [file skp](http://3dprint.elettronicain.it/wp-content/uploads/2014/01/Supporto-mandrino-skp1.zip) ). La staffa, dotata di collare con foro da 20 mm, permette di fissare alla struttura qualsiasi elettromandrino con collare cilindrico avente lo stesso diametro. Acquistare il Minitrapano professionale 34 accessori codice [8220-PROXXON1](https://futuranet.it/index.php?route=product/product&product_id=6542) .

La 3Drag per stampare oggetti in cioccolato

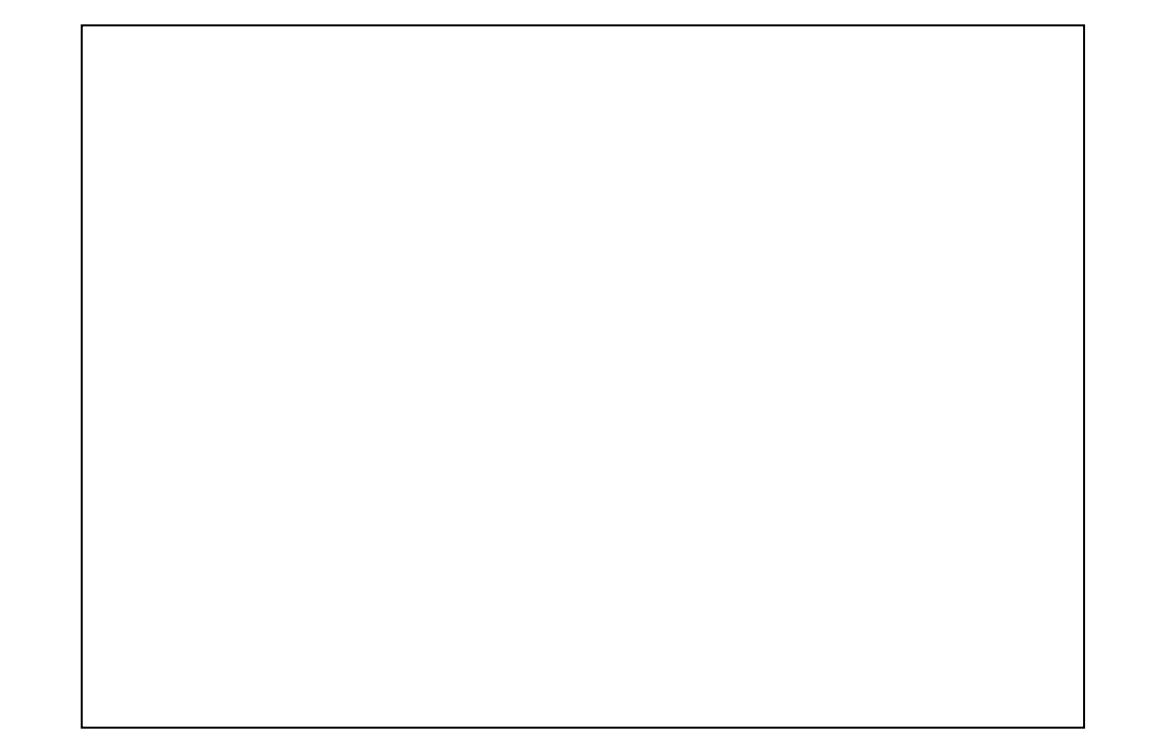

Occorrente per la modifica: Set estrusore Choco 3DRAG - in kit codice [7350-3DCHOCO.](https://futuranet.it/index.php?route=product/product&filter_name=3dchoco&product_id=6750) Da considerare...

La stampa di oggetti con dimensioni x-y ridotte ma con z elevati, rallenta il processo di raffreddamento del cioccolato, pertanto potrebbe essere necessario dirigere sull'oggetto un flusso di aria fredda (\*\* generabile mediante un piccolo sistema di refrigerazione a celle di Peltier – non incluso) per abbassare rapidamente la temperatura degli ultimi strati di cioccolato depositati, scongiurando così il collassamento della struttura. Per maggiori informazion[i clicca](https://futuranet.it/index.php?route=product/product&product_id=6750) [qui.](https://futuranet.it/index.php?route=product/product&product_id=6750)

Caratteristiche tecniche

- Struttura:
	- alluminio profilato sezione quadrata da 27,5 mm di lato
	- scorrimenti con manicotti a riciclo di sfere su barre rettificate da 8 e da 10 mm
- Carrello X/Y:
	- piano base 3 mm alluminio forato per opportuna riduzione di massa;
	- piani superiori in alluminio da 2 mm opportunamente forati per ridurre la massa
- Elementi di fissaggio: supporto e raccordo realizzati in fusione plastica
- Tecnologia: FFF (Fused Filament Fabrication) per PLA e ABS
- Estrusore a caldo con ugello da 0,5 mm e NTC in vetro da 100K e stepper, con ventola gestita manualmente
- Movimentazione: assi X / Y (Piatto di stampa), Z (braccio estrusore) e Estrusore, 4 motori stepper NEMA 17
- Controller: 3DCONTR-DRIVER o compatibile
- USB Client 2.0 FTDI to Serial compatibili Arduino
- Piatto di stampa riscaldato per lavorare con PLA: 205x205 mm
- Dimensioni utili per la stampa: 20 x 20 x 20 cm
- Piatto: Riscaldato (per l'uso con PLA. Temperatura massima 55°C)
- Velocità di stampa tipica: 120 mm/sec
- Velocità di stampa massima: 150 300 mm/s (in funzione dell'oggetto da stampare)
- Risoluzione nominale:
	- X e Y: 0,015 mm
	- Z: 0,39 micron
- Ingombro:
	- Larghezza 50 cm
	- Profondità: 42 cm
	- Altezza: 62 cm
	- Peso: 9 kg
- Alimentatore compreso

## Documentazione e link utili

- [Maggiori informazioni sulla stampante 3DRAG sono disponibili qui](http://3dprint.elettronicain.it/)
- Note relative alla sicurezza: la stampante 3Drag è corredata di apposito manuale riguardante la sicurezza nel rispetto delle direttive applicabili.
- [Clicca qui per scaricare il pdf relativo alle istruzioni di sicurezza](http://3dprint.elettronicain.it/wp-content/uploads/2013/10/3DRAG-sicurezza_IT_col1.pdf) .
- [Clicca qui per scaricare il pdf relativo alla certificazione CE dell'alimentatore.](https://futuranet.it/futurashop/image/catalog/data/Download/CE%20alimentatore%203DRAG.pdf)
- [Procedura installazione driver per Windows XP e Windows 7.](https://futuranet.it/futurashop/download/FTDI_Windows_7%20e%20XP.zip)

## Materiale di consumo

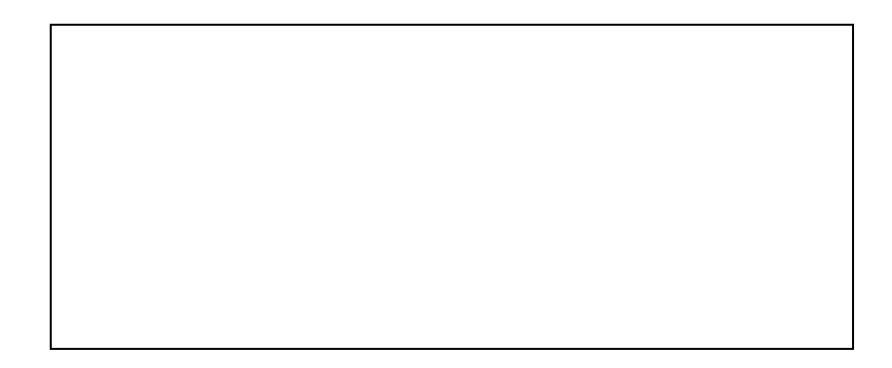

Dai libero sfogo alla tua creatività con le bobine di [PLA,](https://futuranet.it/index.php?route=product/category&path=4001_1074_4038) [PLA cambia colore,](https://futuranet.it/index.php?route=product/category&path=4001_1074_4171) [PLA FLUO,](https://futuranet.it/index.php?route=product/category&path=4001_1074_4137) [ABS,](https://futuranet.it/index.php?route=product/category&path=4001_1074_4039) [Nylon](https://futuranet.it/index.php?route=product/category&path=4001_1074_4174) e [Filamento legno chiaro](https://futuranet.it/index.php?route=product/product&path=4001_1074_4038_4166&product_id=7106) .

## FAQ

1. Collegando il cavo USB e l'alimentatore da Rete, i due LED in prossimità della porta USB rimangono accesi fissi.

Verificare che l'alimentatore stia erogando 15V e che questo sia correttamente connesso alla presa di rete 220Vac.

- 2. Collegata la stampante ed effettuato il collegamento al PC, pur scegliendo la porta COM giusta, il software non comunica con la scheda. Verificare di avere inserito il jumper fornito a corredo della stampante, sul connettore JPROG. Inoltre assicurarsi tra i parametri di configurazione della porta seriale all'interno del software, che il baudrate sia impostato a "250.000bps" e il protocollo su "Autodetect".
- 3. Effettuando l'Home della asse Z, quando la rispettiva vite di regolazione è sollevata dall'estrusore, l'asse si posiziona nel punto esatto, mentre se si effettua l'Home quando la vite chiude l'interruttore del fine corsa, l'asse Z non si posiziona correttamente.

Quanto riscontrato è corretto, si consiglia pertanto di alzare di qualche millimetro l'asse Z prima di procedere con l'Home.

- 4. Appena si connette la stampante o durante la stampa compare il messaggio "Error:Printer stopped due to errors. Fix the error and use M999 to restart." Probabilmente per un falso contatto o altro motivo, il sensore temperatura ha raggiunto una temperatura fuori scala massima. Si consiglia di verificare che il terminale lato scheda, faccia bene contatto sul relativo pin ad innesto. Verificare eventualmente, seguendo il cablaggio del sensore, che i due fili ad esso relativi, non siano in cortocircuito in qualche punto.
- 5. Durante la stampa, si ha una perdita di passo sul'asse X e/o Y. Nei parametri dello Slic3r, impostare come "Travel Speed" un valore inferiore a 100, si consiglia di impostare 80.
- 6. Provando a spostare manualmente l'asse X e/o Y verso il relativa Home, il piatto fa un breve spostamento in senso opposto. Verificare che il relativo finecorsa sia correttamente collegato, ovvero i fili siano connessi sia lato scheda, che lato finecorsa, sfruttando i due terminali esterni, lasciando quindi libero il centrale.
- 7. Azionando l'estrusore, il motore sembra sforzare, e l'avanzamento è a singhiozzi. I due ingranaggi del corpo estrusore sono troppo a stretto contratto tra loro. Allontanare di poco il motore in modo tale che ci sia un certo "gioco" tra i due ingranaggi, come indicato nella procedura di montaggio presente su [http://3dprint.elettronicain.it.](http://3dprint.elettronicain.it./)